# **Super Remove Dead Tracks**

# **v6.3**

Universal, for macOS 11+/Music v1.1+/Apple TV v1.1+ Find more free AppleScripts and info on writing your own at dougscripts.com.

Scans the Music or TV app for tracks whose files are inaccessible or no longer available (so-called "dead" tracks). The registered version will delete these tracks

Universal, for macOS 11 and later only.

This app is free to try in Demo Mode, during which time the **delete feature** is inhibited. If you like it you can purchase a code for \$1.99 which will unlock this restriction. Launch the app and click "Register..." in the its File menu to make an in-app purchase via PayPal.

# **Installation:**

This script, "Super Remove Dead Tracks", is an **AppleScript applet** and can be run by double-clicking its icon in the Finder. Thus, it can be installed anywhere you find it convenient to access. However, it is probably best accessed from the Script menu of the app you will be using it with, from where it can be launched by clicking its name.

### Music app

To make an AppleScript available in your **Music app** Script menu, install it in the Music "Scripts" folder. This is located at [user name] / Library / Music / Scripts / . **Music app** will look for AppleScripts in this folder.

## TV app

Similarly, to use with the **TV app**, this script **MUST** be installed in the **TV** app's "Scripts" folder: [user name] / Library / Apple TV / Scripts / (That's right: "Apple TV").

The user Library directory may be hidden by default. To make it visible, hold down the Option key on your keyboard and select **Go > Library** from the Finder.

If the [user name] / Library / folder does not contain the "Music" folder, "Apple TV" folder or "Scripts" folder, then create them and put the script in the "Scripts" folder. AppleScripts will then appear in the associated app's Script menu, and can be activated by selecting by name and clicking. Be sure to also save this Read Me document in a safe and convenient place.

See the online Download FAQ for more info and video on downloading and installing AppleScripts.

# !!! - Caution Before Using:

**Registered versions only**: This applet is very capable of deleting track entries from your Music or TV library. If a file tests as currently **non-existent or inaccessible** the corresponding "dead" track entry **will be removed**.

This does not preclude the possibility that the file may only be temporarily unavailable (for example, it's on an unmounted external drive). Once a track entry is deleted this way it cannot be re-associated with its former file should it later become available; the file would have to be re-added in the conventional way.

There is a "Test Run" feature whereby **track deletion can be turned off**. (This is the default in unregistered Demo Mode.) Use it liberally to examine the logged results and verify they are what you expect.

# How to use:

Launch the applet. (You installed it correctly for the Media app you want to use it with, right?)

Click the "Start" button to begin scanning the Music or TV library for "dead" tracks.

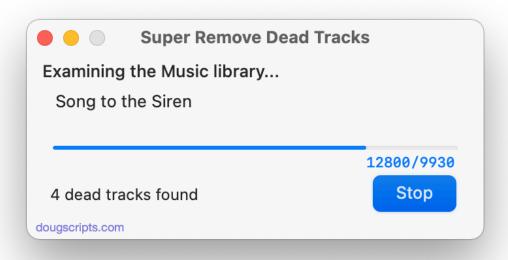

- The un-registered version of the script will report the number of "dead" tracks found and export a text file listing them, including their last known location. It will not delete any track entries.
- The **registered version of the script** will delete all found "dead" tracks and export a text file listing them.
- **Test Run**: when this checkbox is checked **no tracks will be deleted** during the scan (registered version only).

Information about tracks that have been deleted (or that *would have been* deleted in Demo Mode and "Test Run" mode) will be logged as a tab-delimited text file created in your "Documents" folder named "Dead Tracks" and the date and time of the scan. The Song Name, Artist, and Album tags of each removed track will be listed in the log as well as the last known location of the track's file. This text document can be opened in TextEdit.app or any text editor or spreadsheet app.

Quit the applet by pressing Command-Q.

It is not possible for this software to delete media *files*, intentionally or otherwise.

# **Helpful Links:**

#### Information and download link for this script is located at:

https://dougscripts.com/itunes/scripts/ss.php?sp=mxremovedeadsuper

#### If you have any trouble with this script, please email me.

My name is Doug Adams support@dougscripts.com

#### Click on the underlined URL text:

- Doug's AppleScripts dougscripts.com
- Assign Shortcut Keys to AppleScripts
- Doug's RSS Feed **Recent site news**, **script additions and updates** (add link to your news reader)
- 30 Most Recent RSS Feed **Most recent new and updated scripts** (add link to your news reader)

#### **Recent Version History:**

#### **v6.3** October 5, 2023

- Maintenance and minor performance fixes
- Accommodations for macOS Sonoma 14

#### v6.2 December 26, 2022

- Maintenance and minor performance fixes
- Accommodations for macOS 13 Ventura

### v6.1 December 17, 2021

- Officially compiled as Universal
- Commensurate improvements for M1 Macs

### v6.0 August 31, 2021

- Accommodations for macOS 12 Monterey
- UI and performance updates

#### v5.7 May 30, 2021

- Additional accommodations for macOS 11 Big Sur

#### v5.6 November 3, 2020

- Additional accommodations for macOS 11 Big Sur

### v5.5 September 26, 2020

- Accommodations for macOS 11 Big Sur
- Performance, UI and security enhancements

..

This doc last updated October 5, 2023

This software is released "as-is". By using it or modifying it you agree that its author cannot be held responsible or liable for any tragedies resulting thereof.

AppleScript, iTunes, Music, Apple TV, iPhone, iPad and iPod are registered trademarks of Apple Inc.